**V90** 

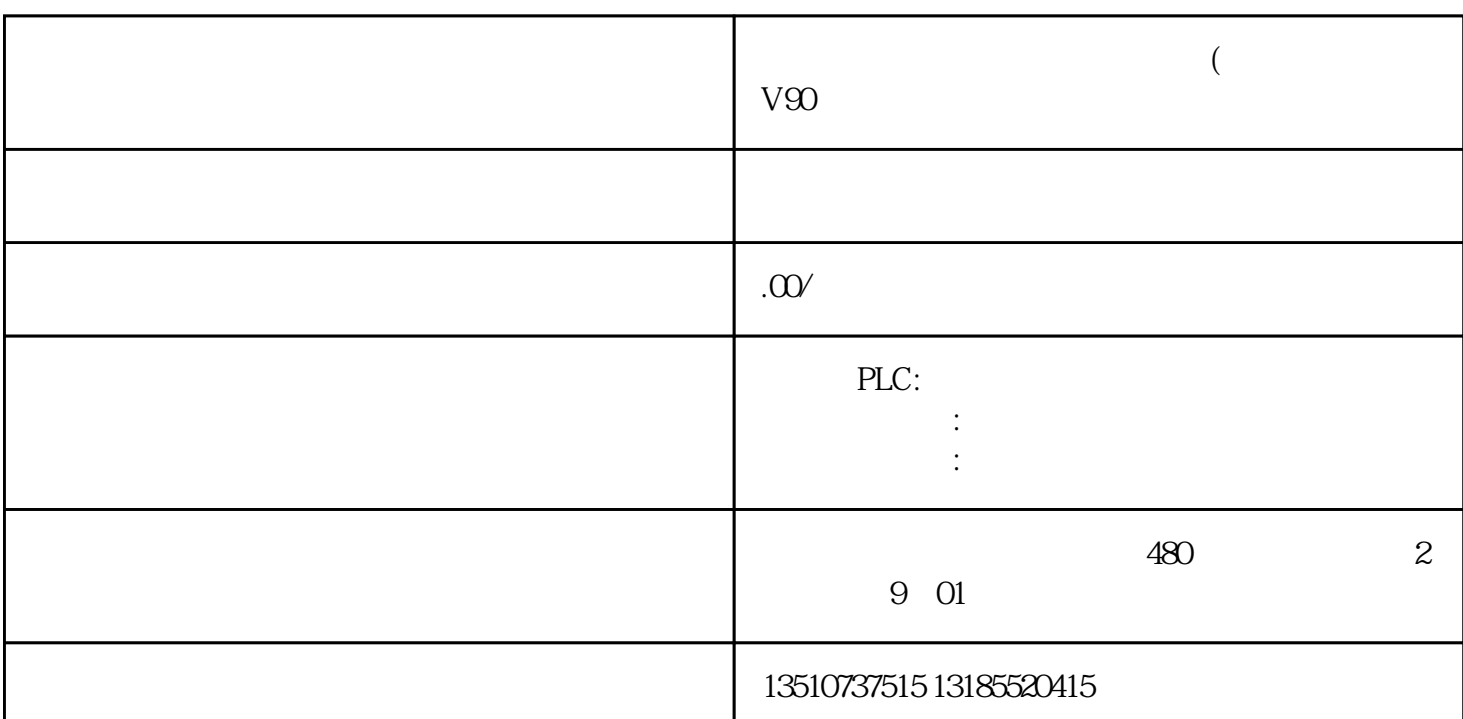

吉林延边朝鲜自治州西门子电机(授权)总代理 V90伺服电机一级经销商S7-400 基于PROFIBUS总线的S7 STEP7 v5.x 1. S7 SIEMENS S7  $MPI$  PROFIBUS S7  $S7$  $\mathsf{S7}$  . and a state of the state of the state of the S7-400 state  $\sim$  PROFIB US S7  $1$  1 1 1 1 1  $1 \text{CR3}$  6ES7 401-1DA01-0AA02PS4076ES7 407-0KA02-0AA03CPU414-36ES7 414-3XM05-0AB04CPU315-2 DP6ES7 315-2AH14-0AB05PROFIBUS 6XV1 830-0EH106RS485 6ES7972-0BB42-0XA07STEP7 V5.5 SP28Windows XP SP3 12. 2.1 S7-400 S7-400 2. 2.1  $S7-400$  2.  $S7-400$  3.  $4$  $1 \quad 5 \quad \text{CPU} \quad 3$  $DP$  6. Address  $DP$  2. NEW按钮添加新子网 7. 添加子网PROFBUS(1),单击选项页"Network Setting"8. 选择PRFIBUS总线传输速率为1.5Mbps,Profile中选择Standard,单击所有属性对话框OK按钮 9. S7-400 S7-400 CPU 10 Option Configure Network 11. 11. CPU414-3DP Insert New Connection and the connection of the connection of the connection of the connection of the connection of the connection of the connection of the connection of the connection of the connection of the connection of the conne connection, OK S7 connection, 13. S7 connection a) Established an active connectionb) Interface CPU414-3 DP, DP(ROS3)c) PROFIBUS 3d) ID 1e) Address Details 14. Address Detail a) CPU Ob) CPU

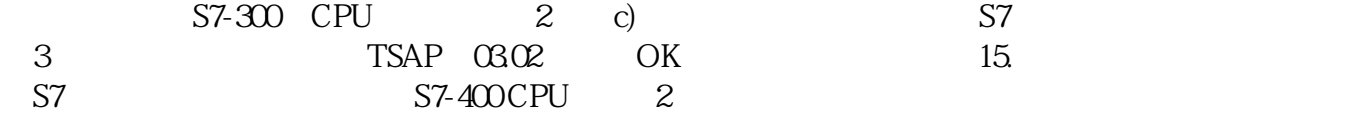